Weiter geht es mit der Installation

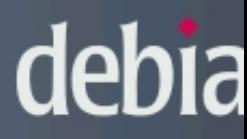

Grundsystem installieren

Installieren des Grundsystems

Installieren der Grundpakete ...

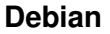

Nach der Partitionierung startet die Grundinstallation.

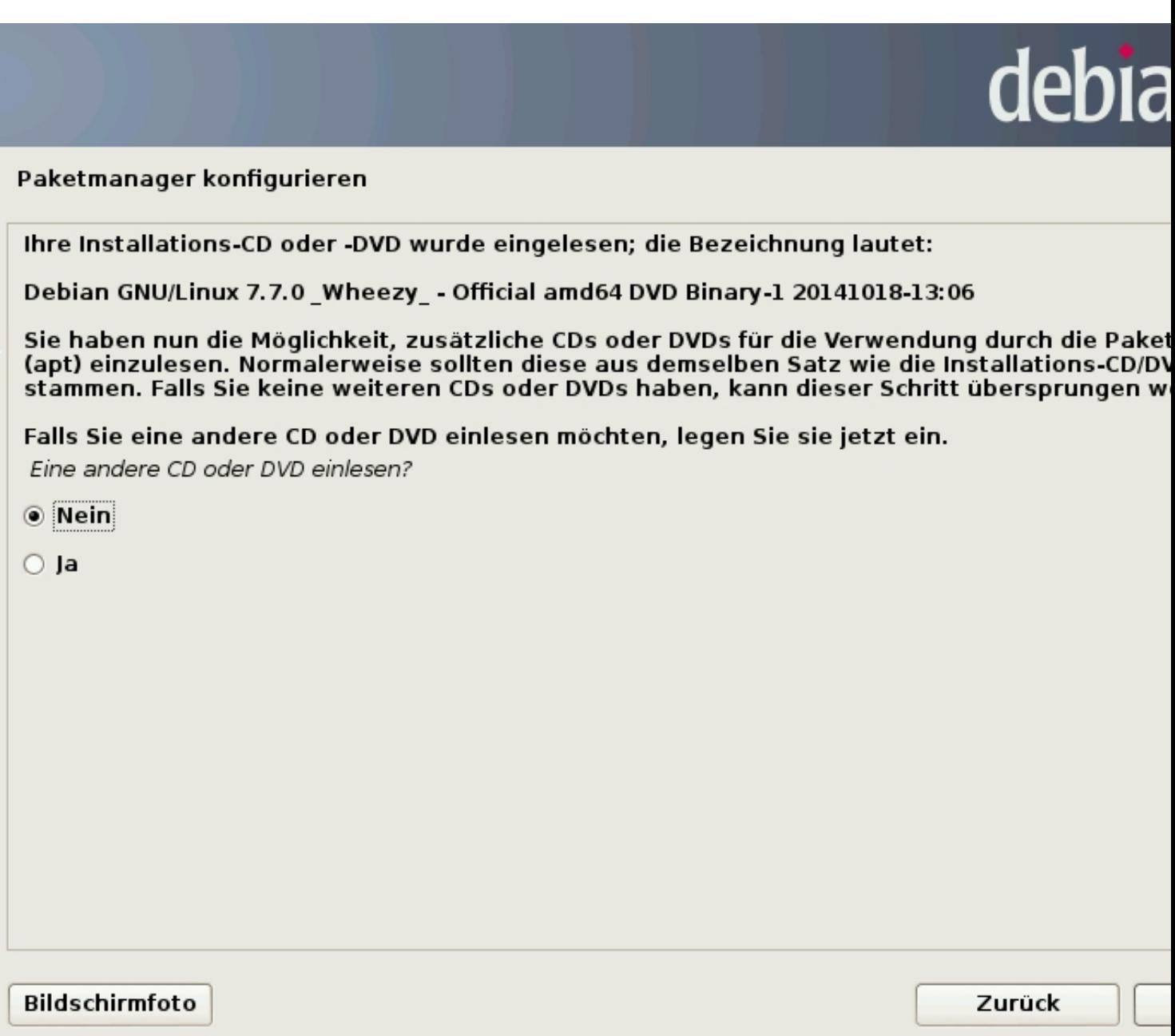

Hier bitte die CD / DVD eingelegt lassen und mit ja bestätigen, da während der Installation auf den

Datenträger zugegriffen wird.

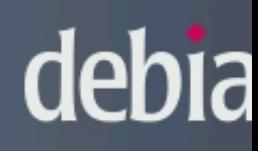

# Paketmanager konfigurieren

Ein Netzwerkspiegel kann verwendet werden, um die Software zu ergänzen, die mit der CD-R( ausgeliefert wird. Er kann auch neuere Software Versionen verfügbar machen.

Sie installieren von einer DVD. Obwohl die DVD eine große Auswahl an Paketen enthält, könnt fehlen. Falls Sie eine gute Internetverbindung haben, wird die Verwendung eines Spiegels em<br>wenn Sie vorhaben, eine grafische Desktop-Umgebung zu installieren.

Einen Netzwerkspiegel verwenden?

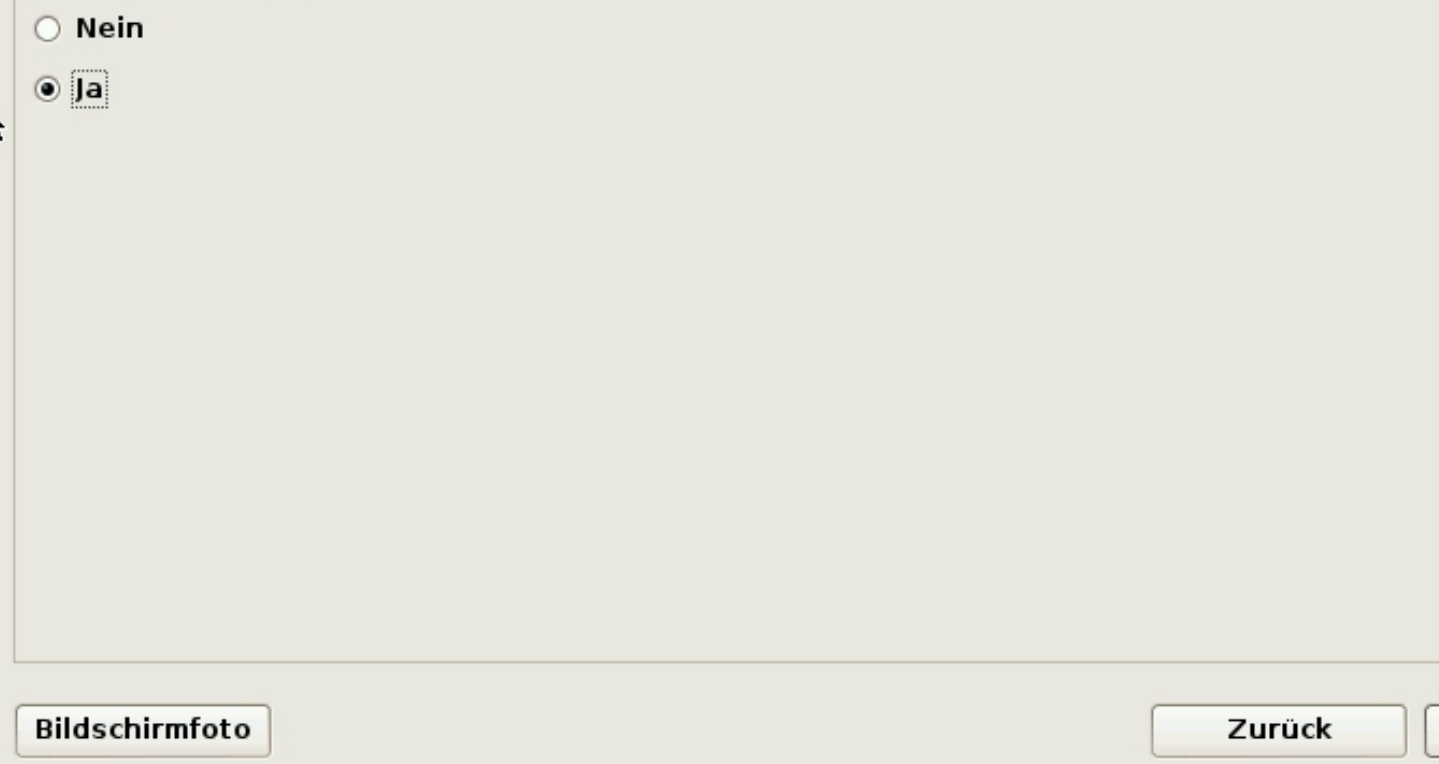

Hier richtet man den Internetserver ein von dem man seine Pakete nachinstallieren möchte.

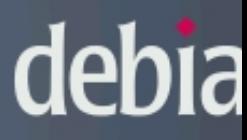

# Paketmanager konfigurieren

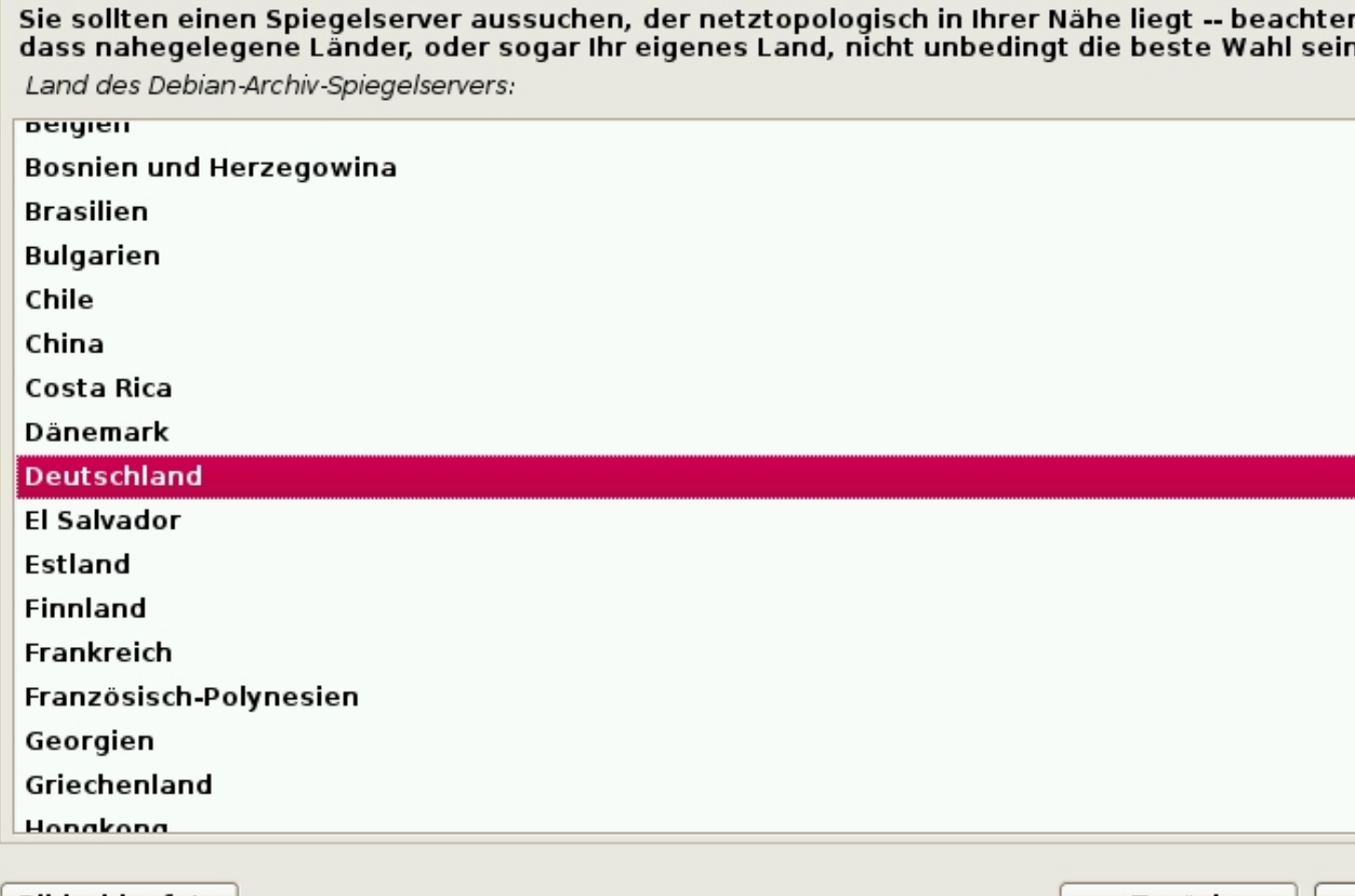

Bildschirmfoto Hier habe ich Deutschland ausgewählt (muß man ja nicht) Zurück

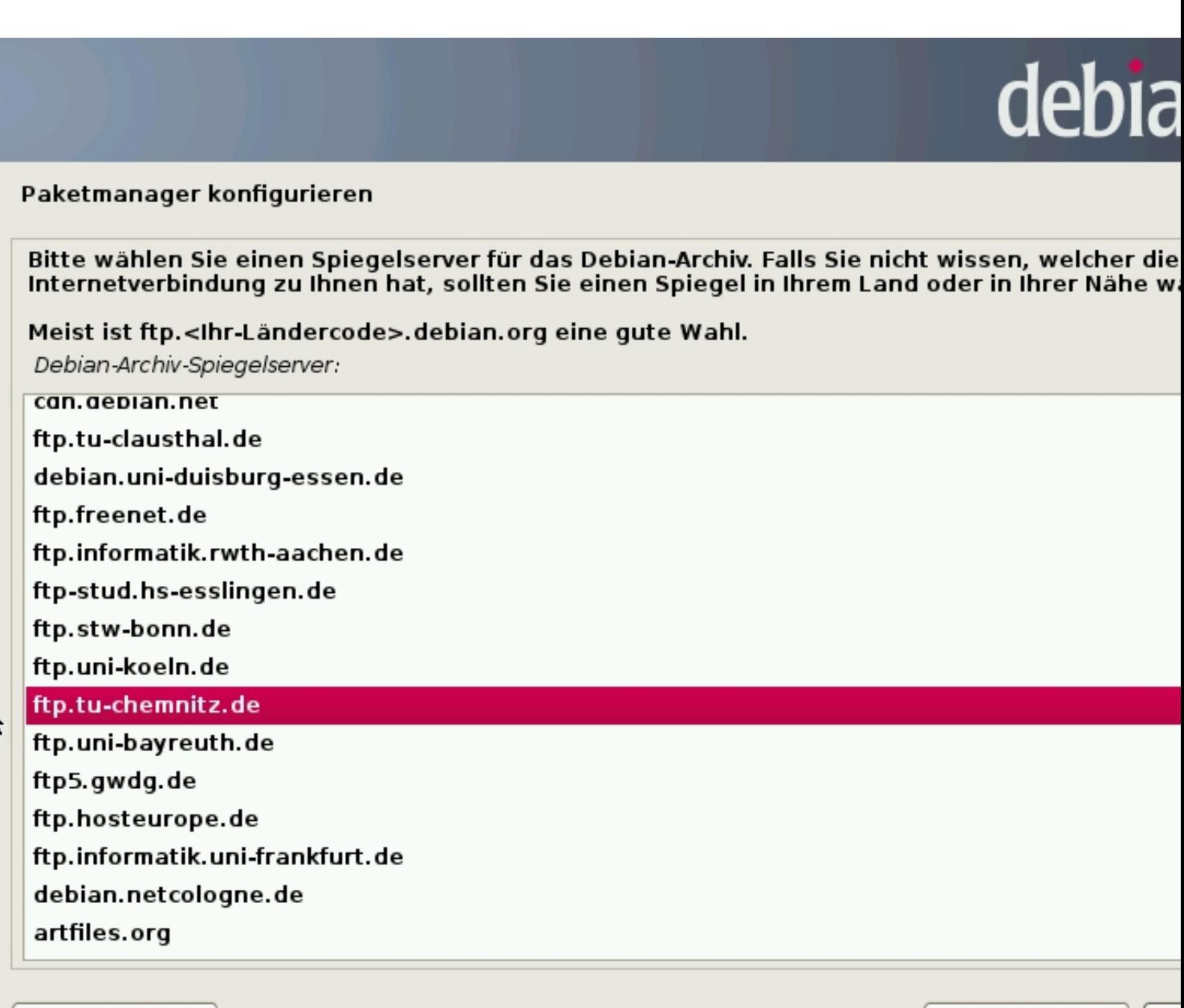

**Bildschirmfoto** 

Zurück

Vecheinsehre Beklainversität a Die eich die reding schenkelt und er alle auf Bechnenzentrum der

![](_page_5_Picture_37.jpeg)

II

![](_page_5_Picture_1.jpeg)

# Paketmanager konfigurieren

Falls Sie einen HTTP-Proxy benötigen, um das Internet zu erreichen, geben Sie hier bitte Ihre I<br>Falls nicht, lassen Sie dieses Feld leer.

Die Proxy-Daten sollten im Standardformat »http://[[user][:pass]@]host[:port]/« angegeben we HTTP-Proxy-Daten (leer lassen für keinen Proxy):

**Bildschirmfoto** 

Zurück

Weherman keinen Proxy Server benutzt sollte man hier auch nichts eintragen und weiter

![](_page_6_Picture_52.jpeg)

![](_page_6_Picture_1.jpeg)

#### Konfiguriere popularity-contest

Das System kann anonym Statistiken über die am meisten verwendeten Pakete auf diesem Sy Distributions-Entwickler schicken lassen. Diese Informationen beeinflussen beispielsweise die Entscheidungen, welche Pakete auf die erste CD kommen.

Wenn Sie sich entscheiden teilzunehmen, wird das automatische Übertragungsprogramm wör ausgeführt und Statistiken an die Distributions-Entwickler senden. Die vollständigen Statistik unter http://popcon.debian.org/eingesehen werden.

Die Wahl kann später durch Ausführen von »dpkg-reconfigure popularity-contest« geändert w An der Paketverwendungserfassung teilnehmen?

◉ Nein

 $\bigcirc$  Ja

**Bildschirmfoto** 

Zurück

Hies habe bich en installing ein bein bleibt für ein der behanden anteilen möchte. Dies blaubt aber gehören möchte.

![](_page_7_Picture_1.jpeg)

Beitstand für dem für den Server benutzten möchte benutzten men hier bereits ein dan hier bereits eine Für dan

![](_page_8_Picture_1.jpeg)

![](_page_9_Picture_1.jpeg)

# Installation abschließen

![](_page_9_Picture_3.jpeg)

Installation abgeschlossen

Die Installation ist abgeschlossen und es ist an der Zeit, Ihr neues System zu starten.<br>darauf, das Installationsmedium zu entfernen (CD-ROM, Disketten), so dass Sie das ne<br>starten statt einer erneuten Installation.

**Bildschirmfoto** 

t

Zurück

Des Remission dat Burchaus vor der Installation weiterer Pakete noch ein musical die CD /